$\circ$ 

## Temat: Animacje od kuchni. Tworzenie własnych postaci cz.3

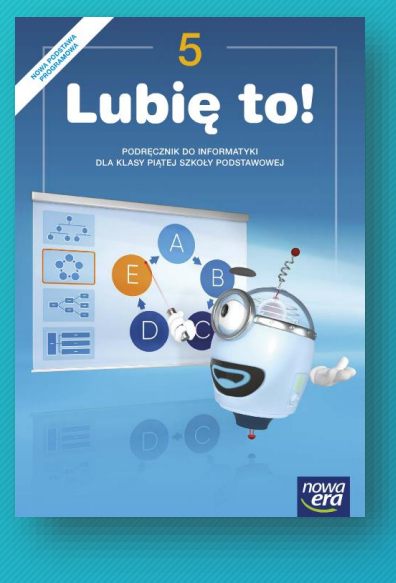

#### 4.2 Animacje od kuchni Tworzenie własnych postaci

Potrafisz tworzyć w programie Pivot Animator animacie z wykorzystaniem gotowego modelu patyczaka. Teraz zobaczysz, jak zbudować własne postaci i przedmioty, których można użyć w przygotowywanym filmie.

Na zajęciach wykonasz w programie Pivot Animator postać kucharza oraz przedmioty, których użyje. Następnie utworzone figury wykorzystasz do przygotowania animacji.

- W trakcie wykonywania zadania:
- 1. poznasz narzedzia do tworzenia figur,
- 2. utworzysz postać kucharza i dodasz ją do animacji,
- 3. zmodyfikujesz wstawioną postać,
- 4. zbudujesz potrzebne rekwizyty i utworzysz animację.

1: Główne narzędzia wykorzystywane podczas tworzenia figur

Aby otworzyć okno, w którym buduje się figury, z menu programu wybierz Plik, a następnie Stwórz figure & Stwórzfigure (rys. 1).

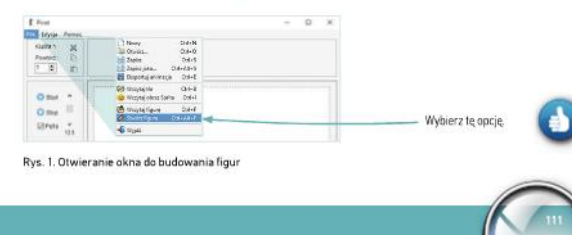

Na ostatniej lekcji dowiedzieliście się jak zbudować własne przedmioty i postaci, które będzie można użyć w filmiku, poznaliście główne narzędzia wykorzystywane podczas tworzenia figur. Tworzyliście postać kucharza i modyfikowaliście jego figurę.

Dziś będziemy budować rekwizyty i tworzyć animację.

# **Część III.** Budowanie rekwizytów i tworzenie animacji

1. Zbuduj rekwizyty, na przykład łyżkę, garnek, stół, składniki potrzebne do przygotowania pysznej zupy.

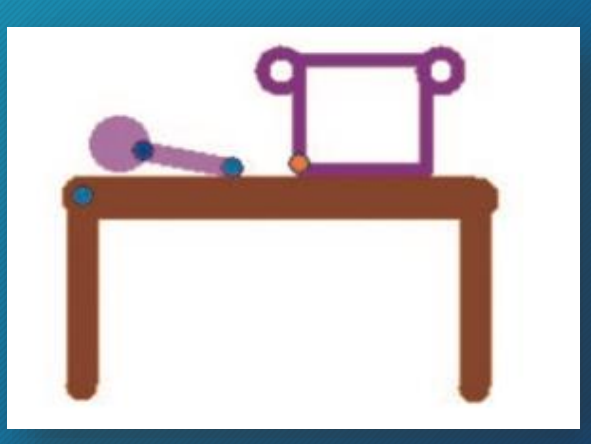

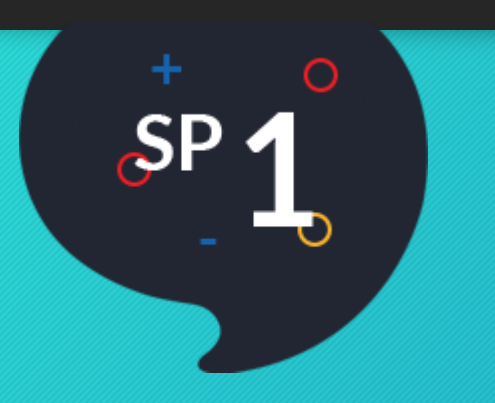

### 2. Umieść rekwizyty w odpowiednich miejscach sceny.

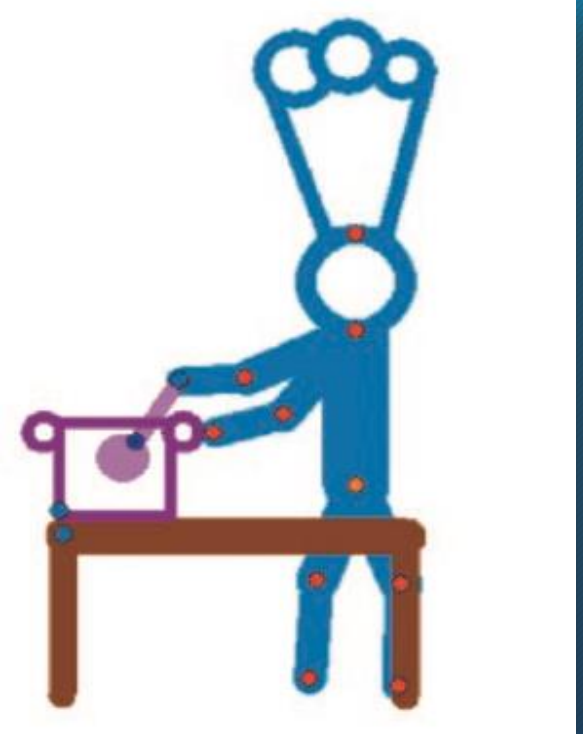

3. Zmień ich kolor i rozmiar.

4. Następnie stwórz i dodaj kolejne klatki animacji przedstawiającej kucharza gotującego zupę.

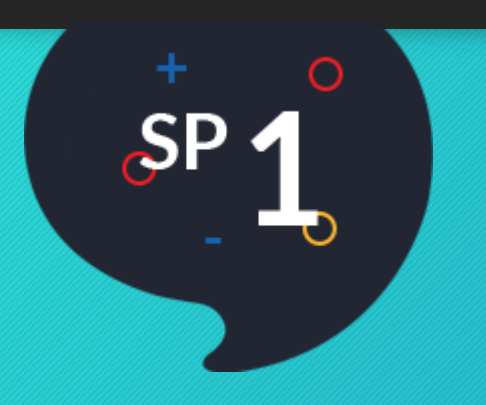

*Podzielcie sobie pracę, pamiętajcie róbcie przerwy przy pracy na komputerze. Samych dobrych pomysłów Wam życzę, powodzenia!*